# **Route "Redistribution" Gulf Region Training Call**

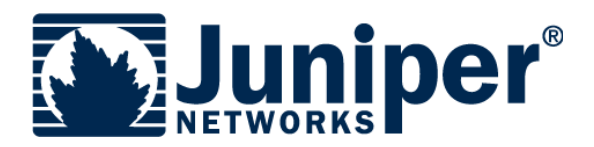

**Jack W. Parks, IV July 17, 2009** 

**1 | Copyright © 2009 Juniper Networks, Inc. | www.juniper.net**

# **What is Route "Redistribution"**

## **Redistribution is really Cisco term**

- **They actually redistribute routes between protocol processes**
- **It is a process by process basis**
- **"Redistribution" happens on the router itself**
- **How does Juniper "redistribute" routes** 
	- **We don't instead we choose which routes (that are installed in the RIB) to send to which neighbors.**
	- **It is a routing** *policy* **decision**
	- **"Redistribution" happens toward neighbors for a given routing protocol**

# **Cisco Default Routing Behavior**

- **Within a specific protocol If you learned the route share the route**
- **This is a protocol by protocol operation**
- **"Cisco" people may think they understand redistribution after all these years, but route redistribution is probably the one thing that prevents most CCIE candidates from passing the CCIE lab.**

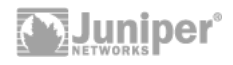

# **Juniper Default Routing Behavior**

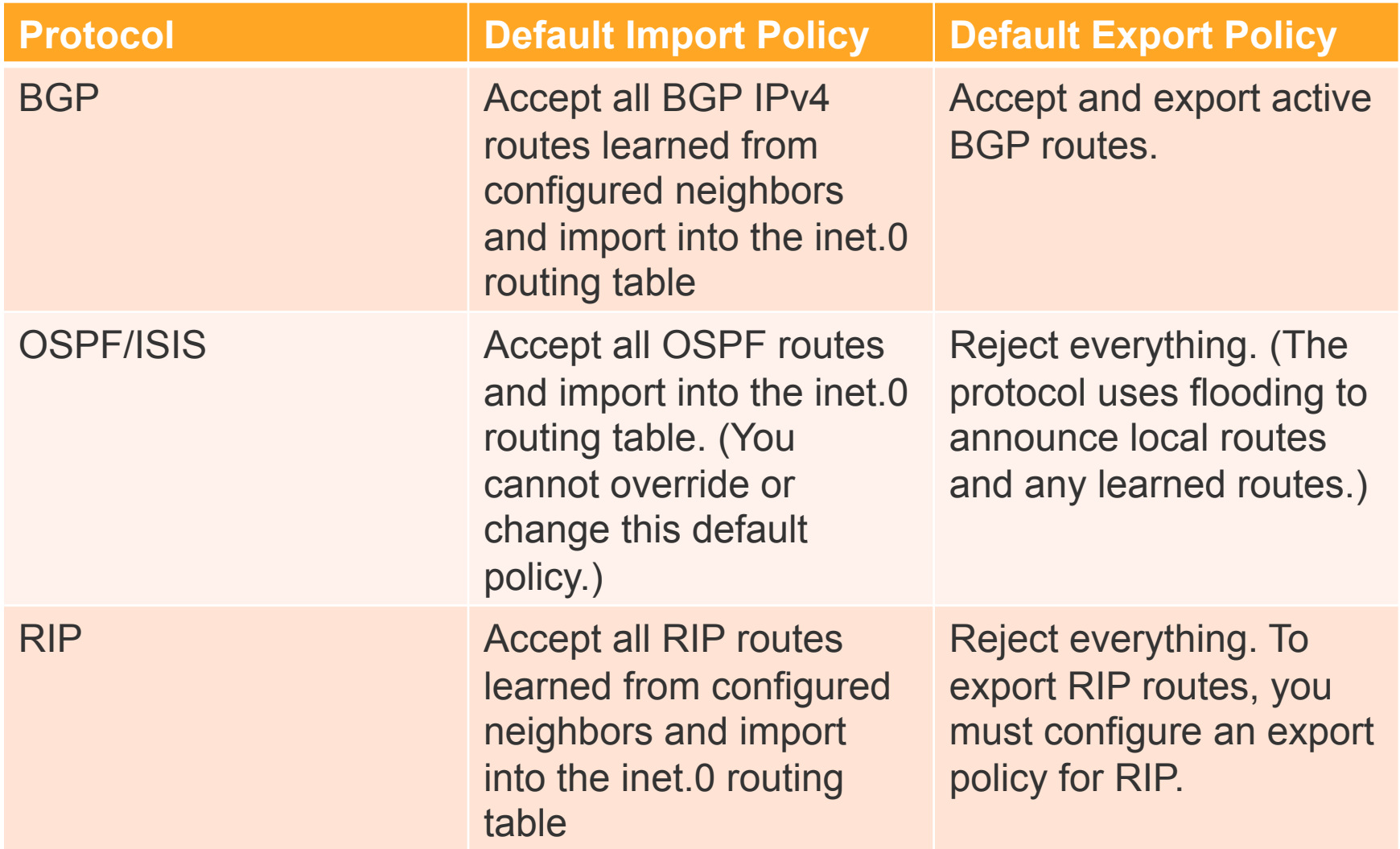

http://www.juniper.net/techpubs/software/junos/junos91/swconfig-policy/default-routing-policies-and-actions.html

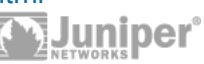

# **Visual of Cisco "Redistribution"**

Where is the route table in all of this "redistribution"?

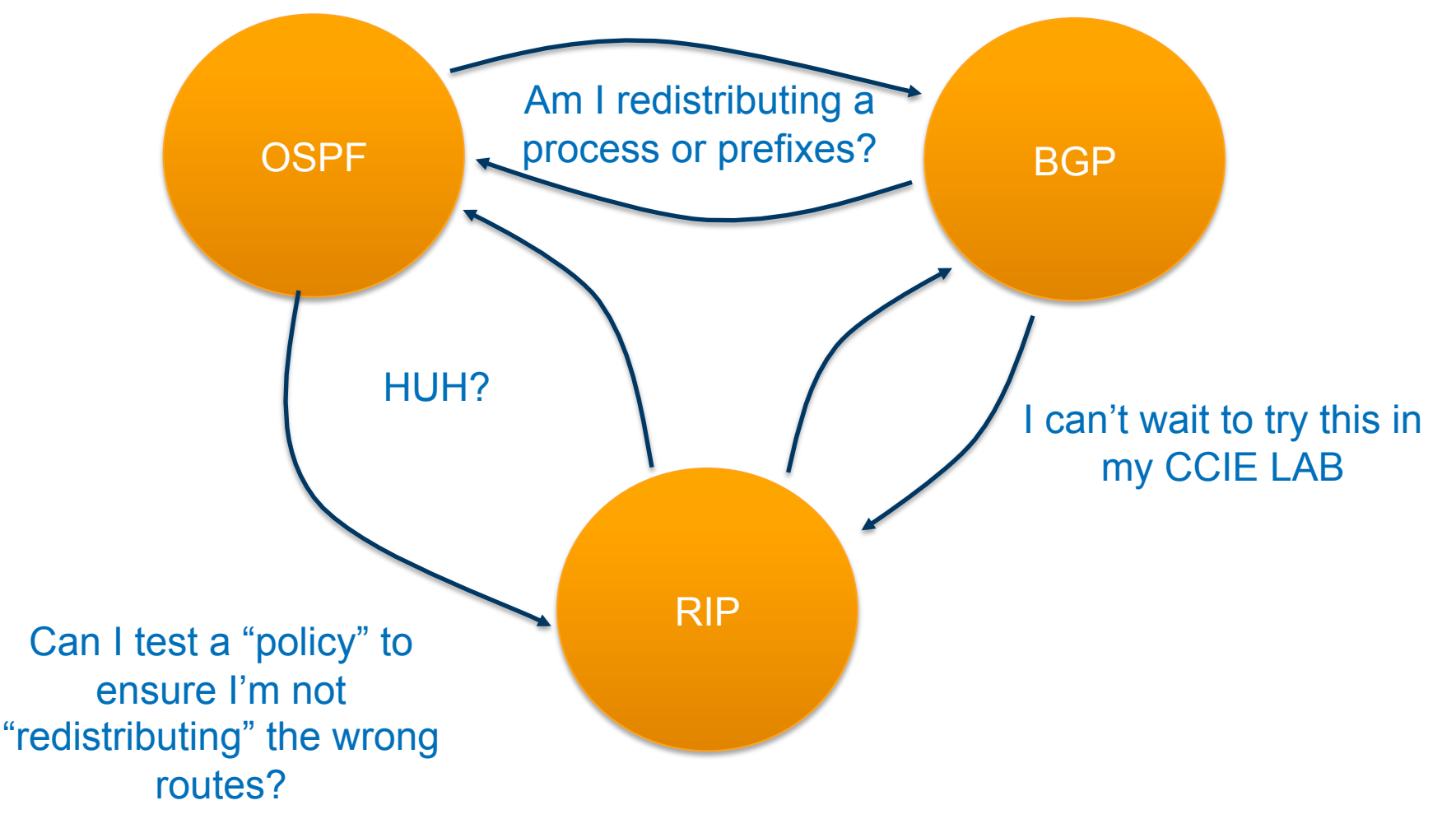

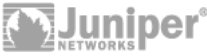

# **Visual of Juniper Route Policy**

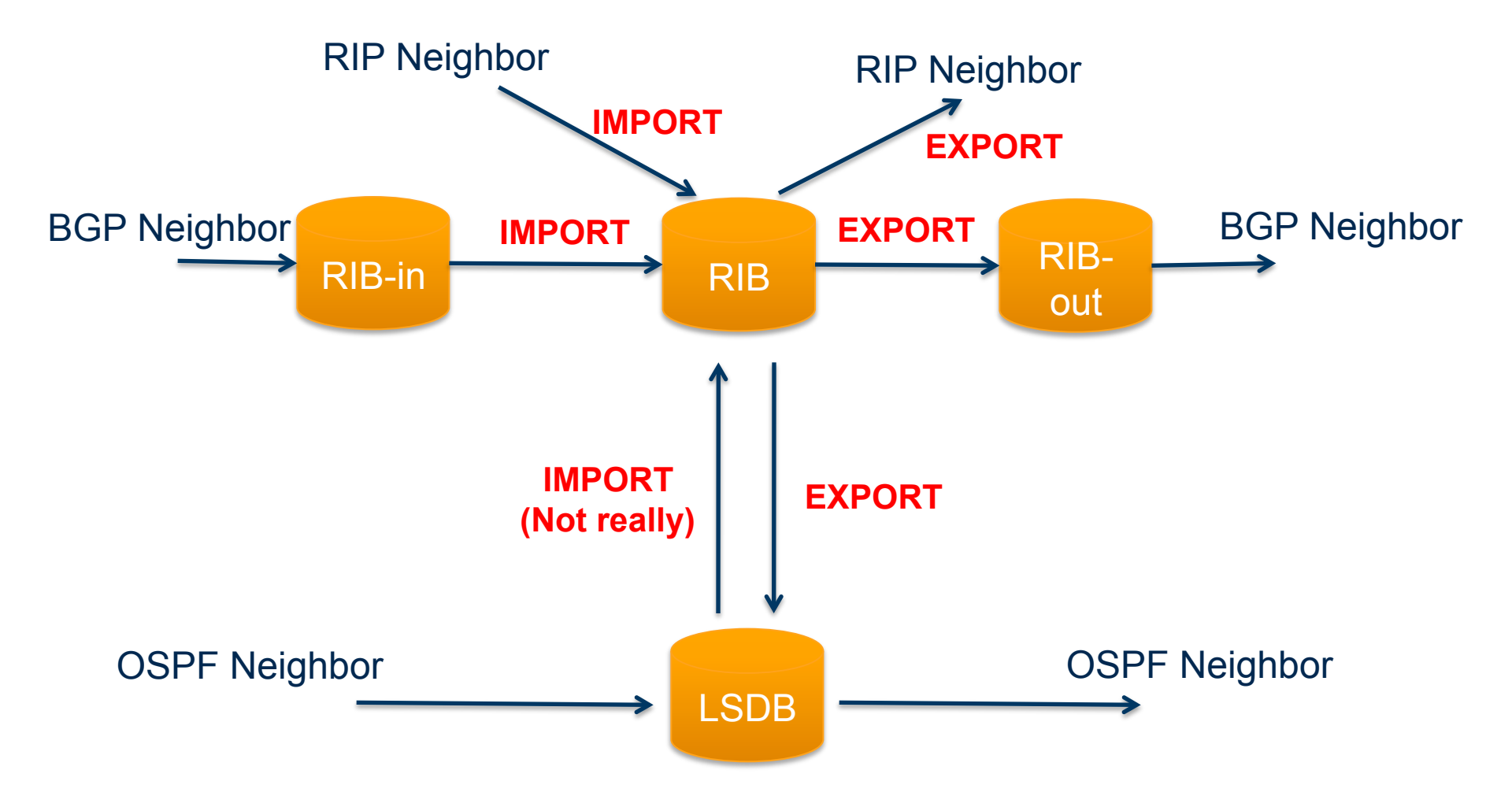

Juniper route policy is always applied in the relationship to the RIB

**6 | Copyright © 2009 Juniper Networks, Inc. | www.juniper.net**

Juniper®

 **Let's make sure I am going to get the results I expect BEFORE I apply this to my protocols** 

## test policy *policy-name prefix*

 **A positive policy match will be displayed in the output.** 

http://www.juniper.net/techpubs/software/junos/junos91/swconfig-policy/routing-policy-tests.html#id-10144672

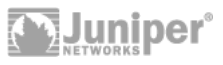

#### **Lets put it to work!**

- **Use policy to advertise a default route to OSPF neighbors**
- **Use a policy to advertise BGP prefixes to OSPF neighbors.**

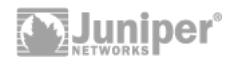

# **Topology**

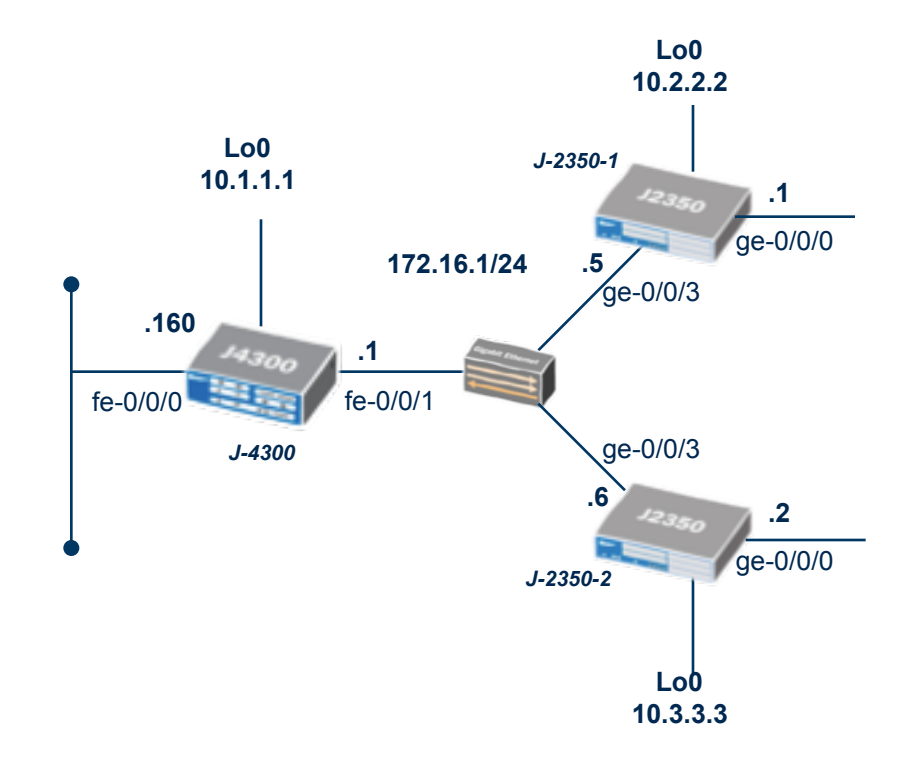

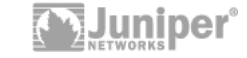

# **OSPF Configs – J-4300**

```
jparks@J-4300# show routing-options 
static { 
     route 0.0.0.0/0 next-hop 192.168.200.1; 
} 
jparks@J-4300# show policy-options 
policy-statement adv-default-route { 
     term 1 {
```

```
 from { 
             protocol static; 
              route-filter 0.0.0.0/0 exact; 
         } 
         then { 
                   accept; 
 } 
 } 
     term default { 
         then reject; 
     }
```
}

# **OSPF Configs – J-4300 (cont)**

```
jparks@J-4300# show protocols ospf 
export adv-default-route; 
area 0.0.0.1 { 
     interface fe-0/0/0.0 { 
         passive; 
     } 
     interface fe-0/0/1.0; 
     interface lo0.0 { 
         passive; 
     } 
}
```
#### **OSPF – Route View – J-4300**

jparks@J-4300# run show route

inet.0: 10 destinations, 10 routes (10 active, 0 holddown, 0 hidden)  $+$  = Active Route, - = Last Active,  $*$  = Both

**0.0.0.0/0 \*[Static/5] 01:07:06 > to 192.168.200.1 via fe-0/0/0.0**  10.1.1.1/32 \*[Direct/0] 01:59:24 > via lo0.0 10.2.2.2/32 \*[OSPF/10] 01:57:44, metric 1  $>$  to 172.16.1.5 via fe-0/0/1.0 10.3.3.3/32 \*[OSPF/10] 01:57:49, metric 1  $>$  to 172.16.1.6 via fe-0/0/1.0

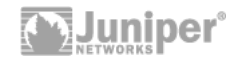

#### **OSPF – Route View – J-2350-1**

jparks@J-2350-1# run show route

inet.0: 10 destinations, 10 routes (10 active, 0 holddown, 0 hidden)  $+$  = Active Route, - = Last Active,  $*$  = Both

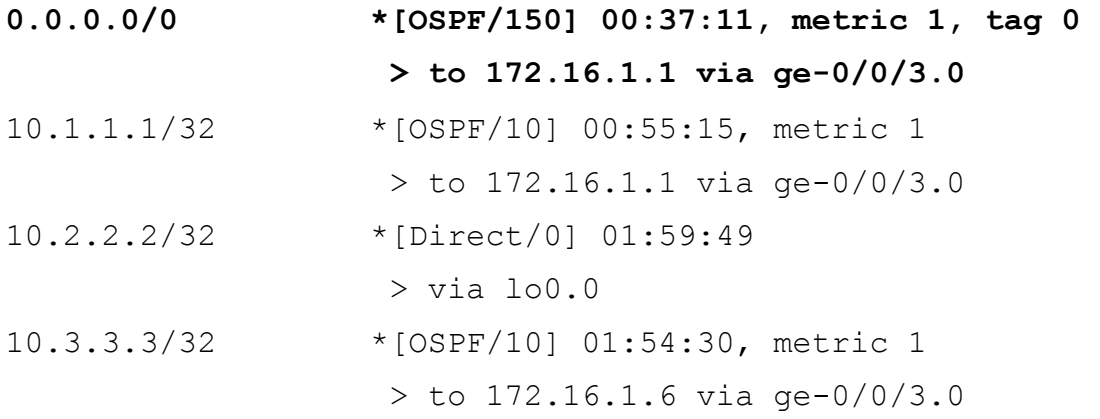

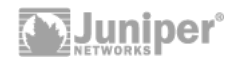

# **BGP Configs – J-2350-2**

```
[edit] 
jparks@J-2350-2# show routing-options 
static { 
     route 100.100.100.0/24 reject; 
} 
[edit]
jparks@J-2350-2# show policy-options policy-statement adv-bgp-prefixes 
term 1 { 
     from { 
         protocol static; 
         route-filter 100.100.100.0/24 exact; 
     } 
     then accept; 
} 
term default { 
     then reject;
```
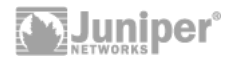

# **BGP Configs – J-2350-2 (cont)**

[edit] jparks@J-2350-2# show protocols bgp group ibgp { type internal; local-address 10.3.3.3; **export adv-bgp-prefixes;**  neighbor 10.2.2.2; }

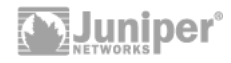

# **BGP Configs – J-2350-1**

```
[edit] 
jparks@J-2350-1# show protocols 
bgp { 
     group ibgp { 
          type internal; 
          local-address 10.2.2.2; 
          neighbor 10.3.3.3; 
     } 
} 
ospf { 
export adv-bgp-to-ospf; 
     area 0.0.0.0 { 
          interface lo0.0; 
          interface ge-0/0/0.0; 
     } 
     area 0.0.0.1 { 
          interface ge-0/0/3.0; 
     } 
}
```
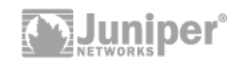

# **BGP Configs – J-2350-1 (cont)**

```
[edit]
jparks@J-2350-1# show policy-options policy-statement adv-bgp-to-ospf 
term 1 { 
     from { 
         protocol bgp; 
         route-filter 100.100.100.0/24 exact; 
     } 
     then accept; 
} 
term default { 
     then reject; 
}
```
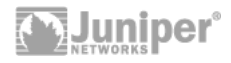

#### **BGP - Route View – J-2350-2**

[edit]

jparks@J-2350-2# run show route

inet.0: 10 destinations, 11 routes (10 active, 0 holddown, 0 hidden)  $+$  = Active Route, - = Last Active,  $*$  = Both

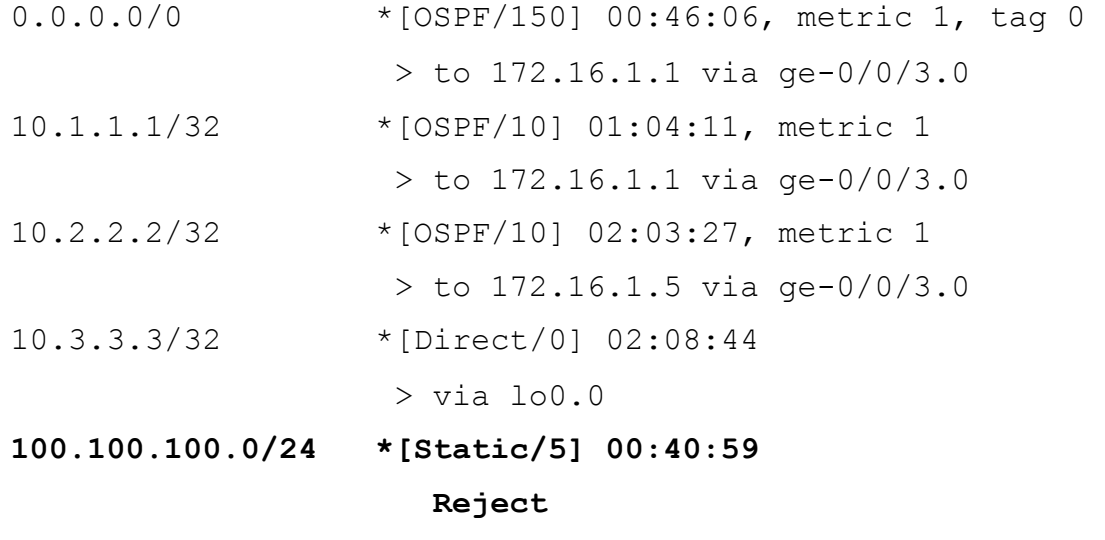

172.16.1.0/24 \*[Direct/0] 02:08:20  $>$  via qe-0/0/3.0

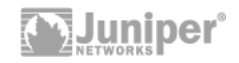

#### **BGP - Route View – J-2350-1**

[edit]

jparks@J-2350-1# run show route

inet.0: 10 destinations, 10 routes (10 active, 0 holddown, 0 hidden)  $+$  = Active Route, - = Last Active,  $*$  = Both

0.0.0.0/0 \*[OSPF/150] 00:47:48, metric 1, tag 0  $>$  to 172.16.1.1 via qe-0/0/3.0

10.1.1.1/32 \*[OSPF/10] 01:05:52, metric 1  $>$  to 172.16.1.1 via qe-0/0/3.0

10.2.2.2/32 \*[Direct/0] 02:10:26

 $>$  via  $100.0$ 

- 10.3.3.3/32 \*[OSPF/10] 02:05:07, metric 1  $>$  to 172.16.1.6 via qe-0/0/3.0
- **100.100.100.0/24 \*[BGP/170] 00:38:03, localpref 100, from 10.3.3.3 AS path: I > to 172.16.1.6 via ge-0/0/3.0**
- 172.16.1.0/24 \*[Direct/0] 02:10:04  $>$  via qe-0/0/3.0

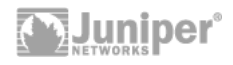

#### **BGP - Route View – J-4300**

[edit]

jparks@J-4300# run show route

inet.0: 10 destinations, 10 routes (10 active, 0 holddown, 0 hidden)  $+$  = Active Route, - = Last Active,  $*$  = Both

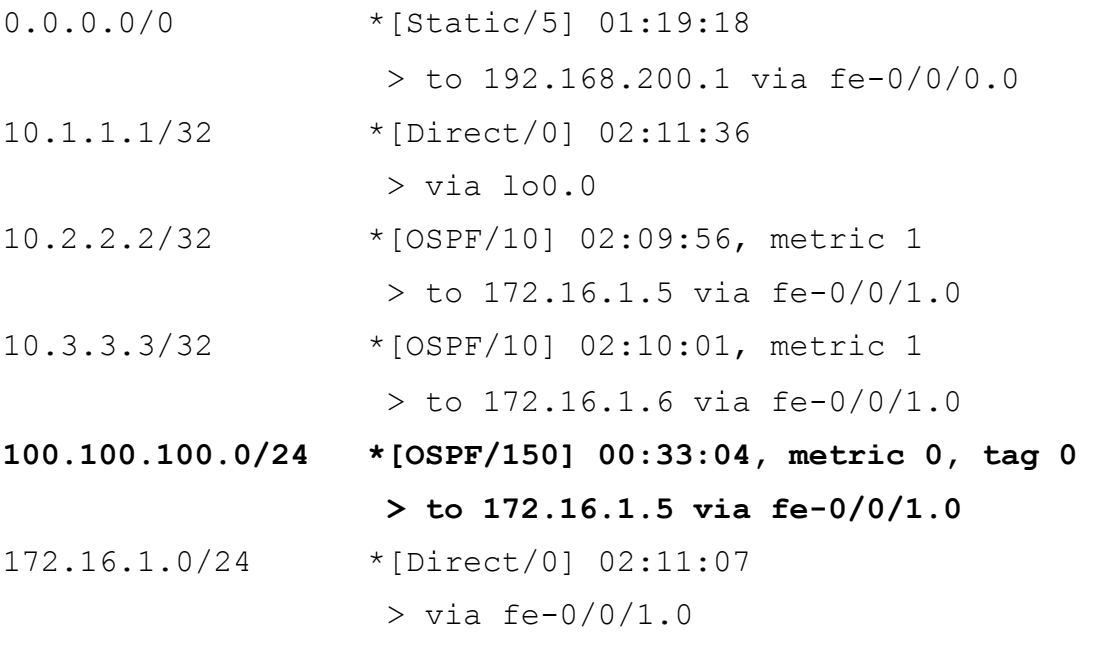

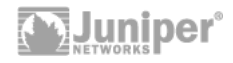

# **Bonus Config – "Floating Static Route"**

```
[edit] 
jparks@J-2350-2# show routing-options 
static { 
route 200.200.200.0/32 { 
          qualified-next-hop 1.1.1.1 { 
              metric 10; 
          } 
          qualified-next-hop 2.2.2.2 { 
              metric 20; 
          } 
     } 
}
```
## **Double Prizes – Test Policy**

```
22 | Copyright © 2009 Juniper Networks, Inc. | www.juniper.net
  [edit]
  jparks@J-4300# show policy-options 
  policy-statement adv-default-route { 
       term 1 { 
            from { 
                protocol static; 
                 route-filter 0.0.0.0/0 exact; 
   } 
            then { 
                       accept; 
   } 
       } 
       term default { 
            then reject; 
       } 
  } 
  policy-statement test-policy { 
       from { 
            route-filter 0.0.0.0/0 orlonger; 
       } 
       then accept; 
22^{1}
```
We have two policies that look similar – but affect the route table differently

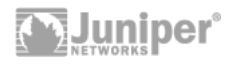

#### **Double Prizes – Test Policy (cont)**

jparks@J-4300> **test policy adv-default-route 0/0** 

inet.0: 10 destinations, 10 routes (10 active, 0 holddown, 0 hidden)

 $+$  = Active Route, - = Last Active,  $*$  = Both

0.0.0.0/0 \*[Static/5] 01:38:25

> to 192.168.200.1 via fe-0/0/0.0

That's what we are expecting

Policy adv-default-route: *1 prefix accepted, 11 prefix rejected* 

jparks@J-4300> **test policy test-policy 0/0** 

inet.0: 10 destinations, 10 routes (10 active, 0 holddown, 0 hidden)

 $+$  = Active Route, - = Last Active,  $*$  = Both

0.0.0.0/0 \*[Static/5] 01:39:08  $>$  to 192.168.200.1 via fe-0/0/0.0 10.1.1.1/32 \*[Direct/0] 02:31:26 > via lo0.0

Ooopppsss! I need to work on my policy

…………output omitted………

Policy test-policy: *12 prefix accepted, 0 prefix rejected* 

**23 | Copyright © 2009 Juniper Networks, Inc. | www.juniper.net**

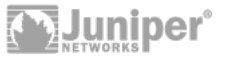

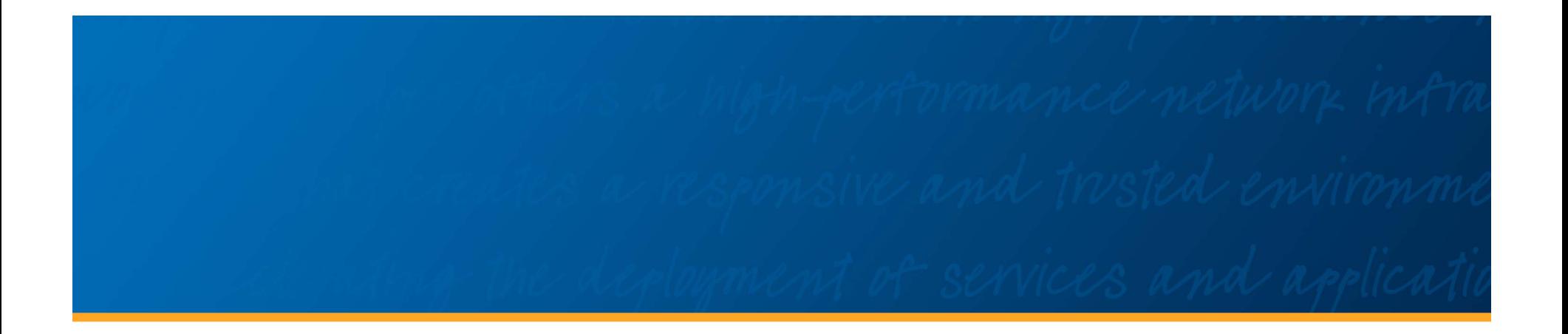

# THANK **YOU**